# **Vendor Details API v2**

# **https://uat1api.speedybooker.com/vendordetails.aspx**

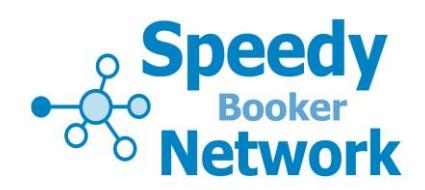

## **About this API**

Use this API to get all the available information for an individual vendor, including text, photos, room details, customer comments etc.

Note that this document contains a section on using our automatic image resizer to get photos at the exact size you need.

The data is generated in real time and is not cached on our server. If you are hitting the API regularly, please consider caching the data at your end.

### **Request**

The request is made as an HTTP GET with the following parameters:

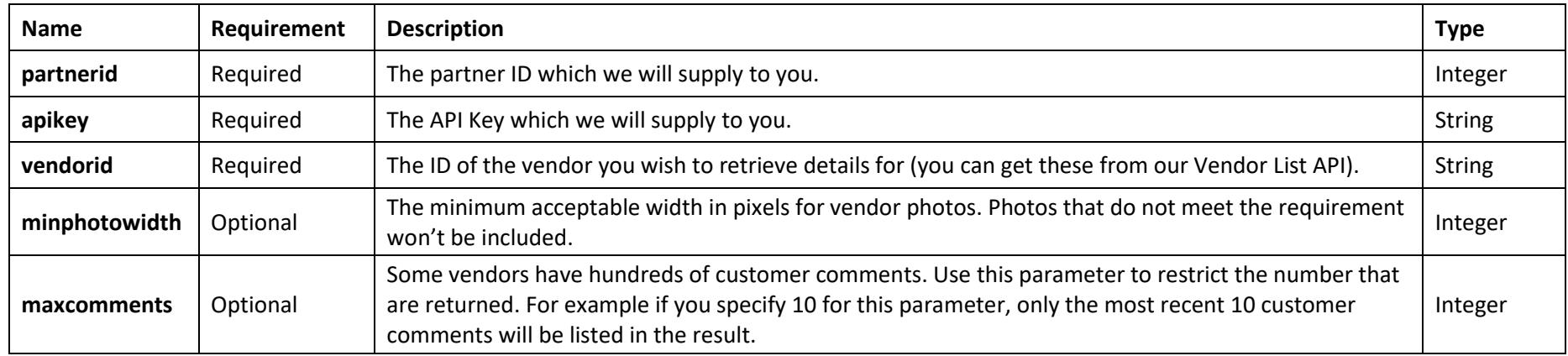

#### **Example request getting details for Keble College limiting the number of comments to 50:**

uat1api.speedybooker.com/vendordetails.aspx?partnerid=191&apikey=jmygjwdk&vendorid=keble&maxcomments=50

# **Response**

An XML document is returned with the following elements:

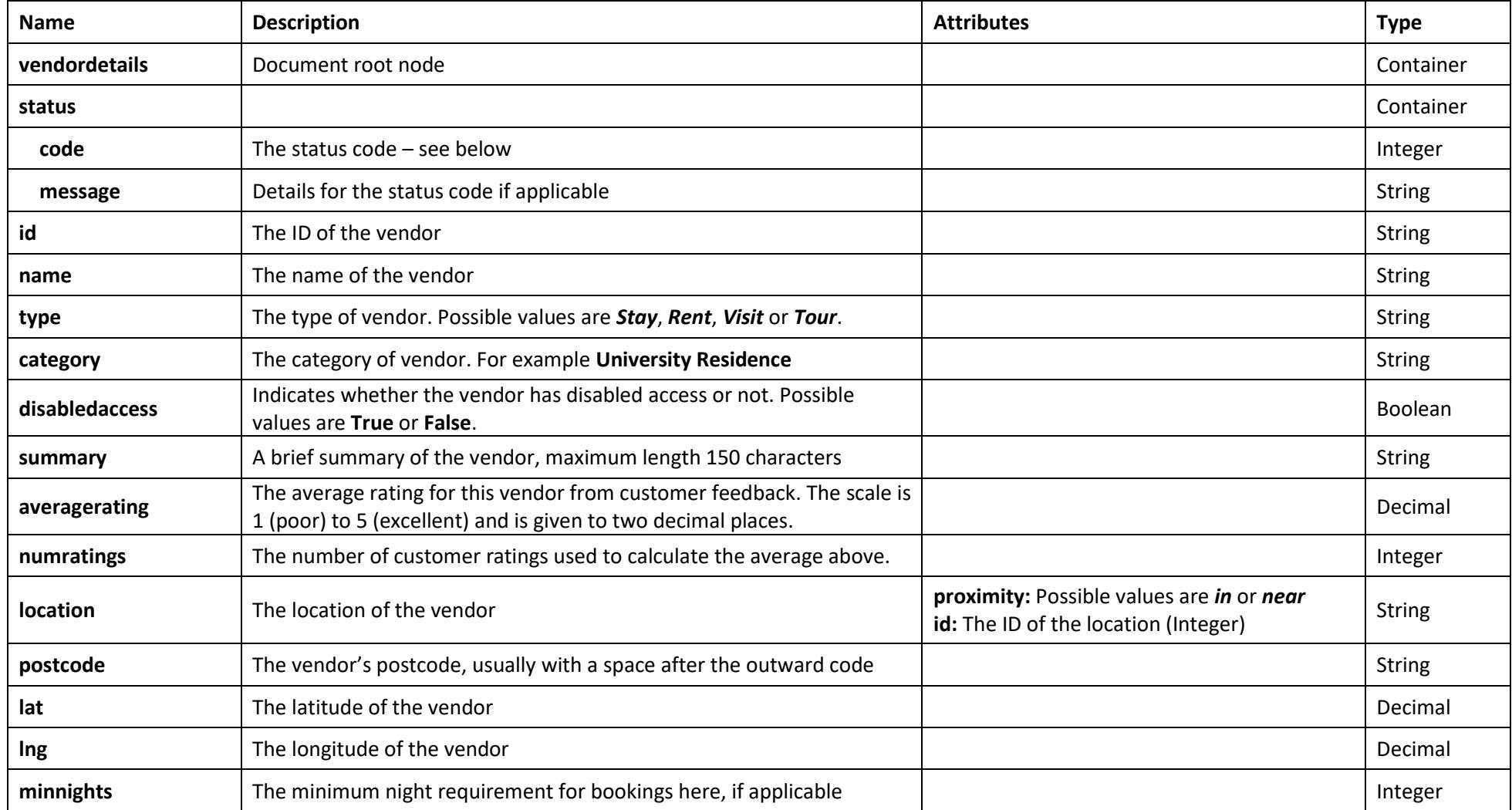

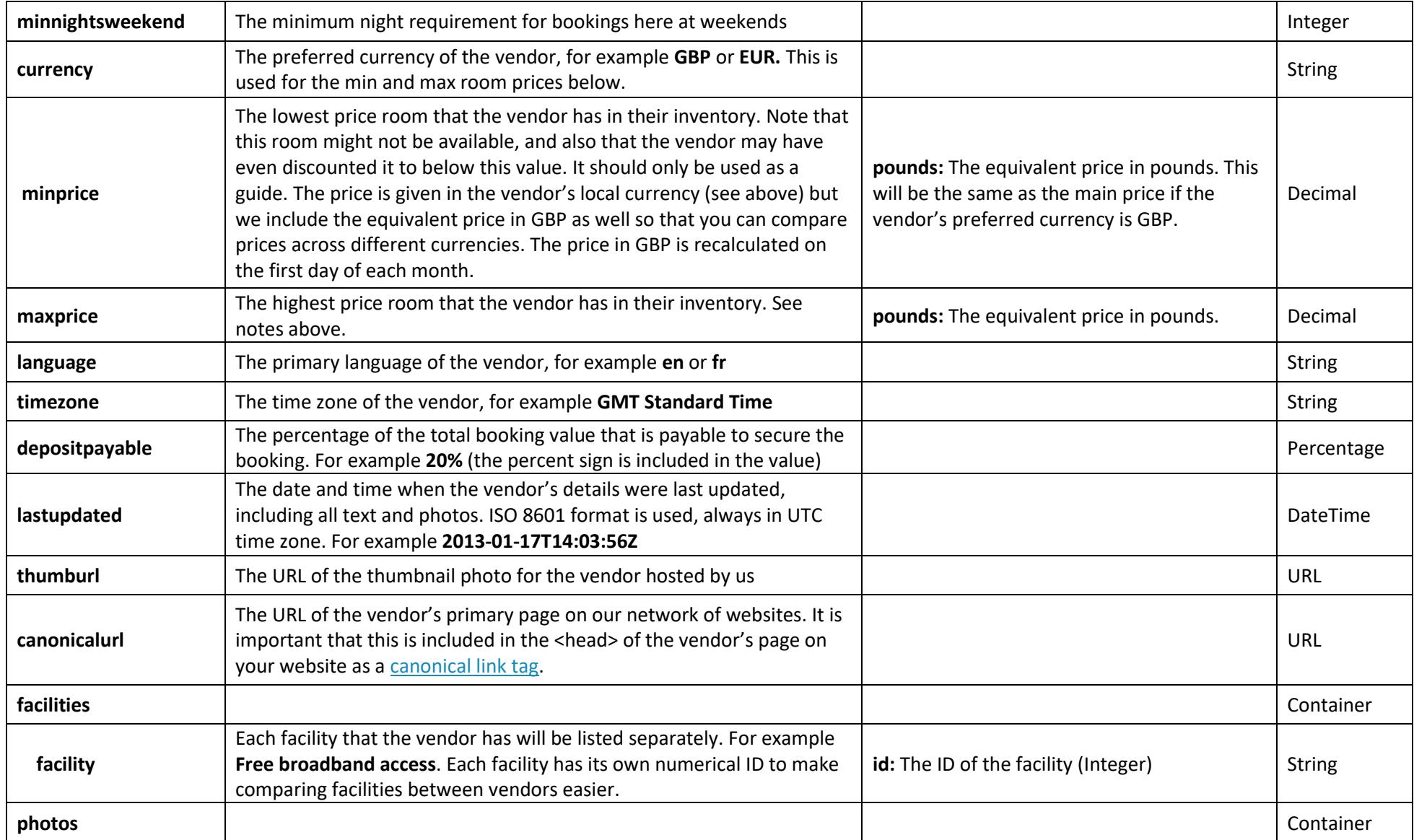

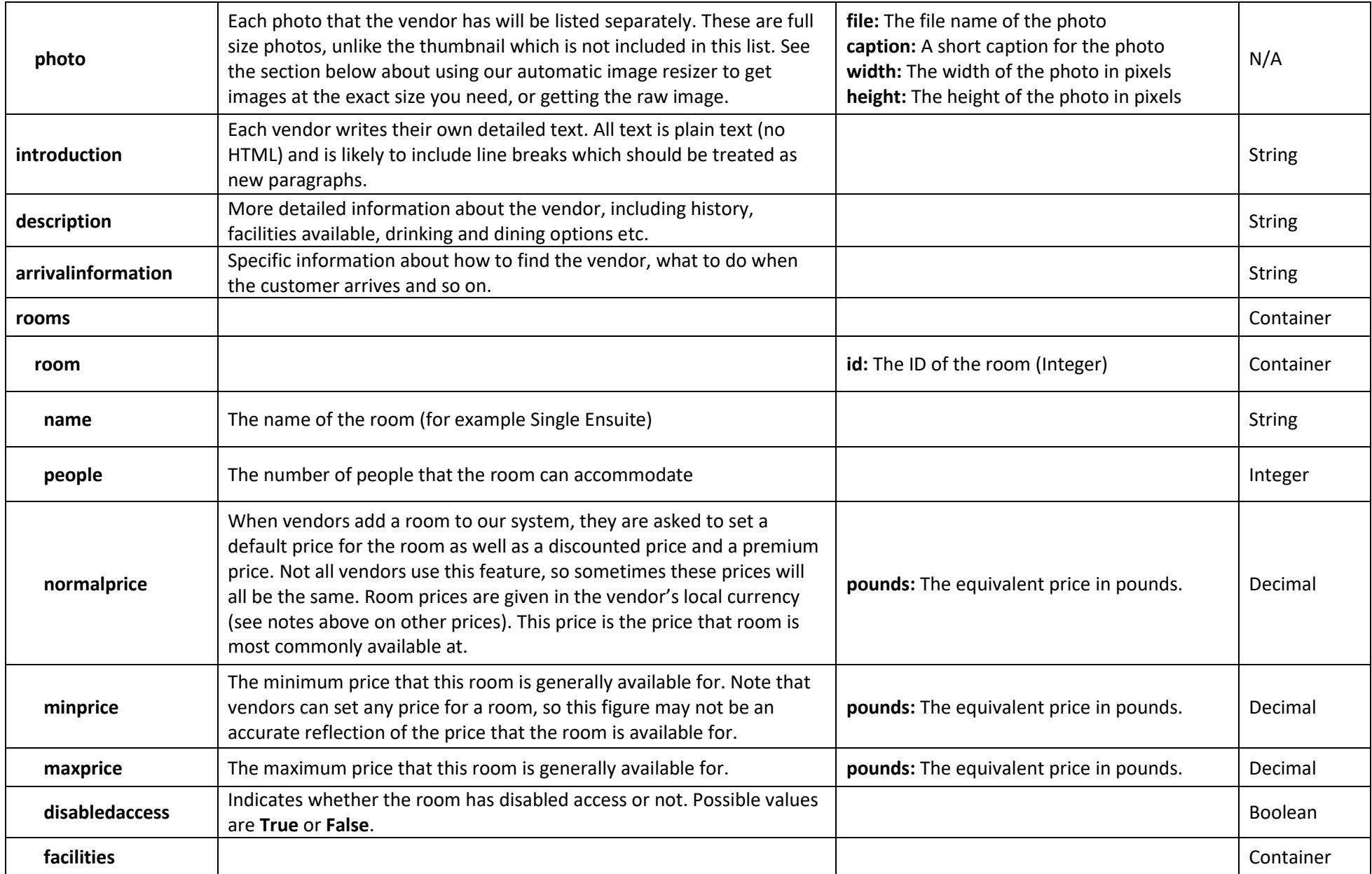

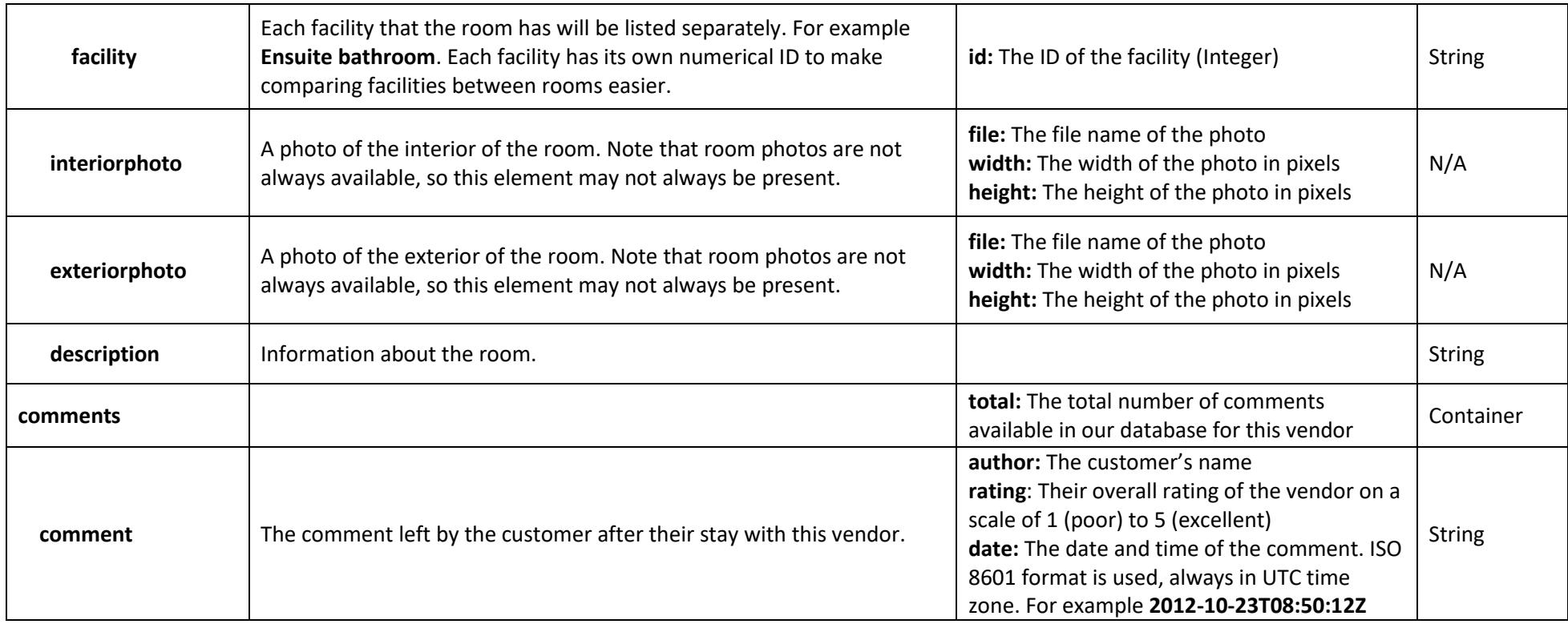

# **Working with photos**

The <photos> element in the response contains several <photo> elements similar to this...

<photo file="chapel.jpg" caption="Liddon Quad and Chapel" width="1000" height="748"/>

The width and height given are the dimensions of the image as it is stored on our servers. To get the raw image at this size, just insert the filename into our standard photos URL like this...

https://www.speedybooker.com/photos/**chapel.jpg**

This operation is very fast since the file is being served directly from disk. If you need photos at a particular size, you can use our **fit** and **fill** automatic image resizers to save getting the image and then resizing it at your end.

## **Fit**

This fits the image within a rectangle of a size that you specify using **w** (width) and **h** (height) parameters. If you only specify one dimension, the image will be resized to fit that dimension and the other will be ignored. The proportions of the image will never be squashed. For example...

Resize the image to **300 pixels high**: https://www.speedybooker.com/photos/fit.ashx?file=chapel.jpg&**h=300**

Resize the image to **500 pixels wide**: https://www.speedybooker.com/photos/fit.ashx?file=chapel.jpg&**w=500**

Resize the image to **fit within a 300x200 box**: https://www.speedybooker.com/photos/fit.ashx?file=chapel.jpg&**w=300&h=200**

#### **Fill**

This fills the image to a rectangle of a size that you specify using **w** (width) and **h** (height) parameters, resizing and then cropping the image to make it exactly the right size. The proportions of the image will never be squashed. You always need to specify both dimensions. For example...

Resize the image to **fill a 700x350 box**: https://www.speedybooker.com/photos/fill.ashx?file=chapel.jpg&**w=700&h=350**

Our system crops the image evenly from each side, so the centre of the image is the part that is kept. Depending on the composition of the photo this might result in an odd looking image if the image is being are cropped by a large amount.

Note that both the **fit** and **fill** operations are done on the fly, so they will be slower than getting the raw image.

#### **Status codes**

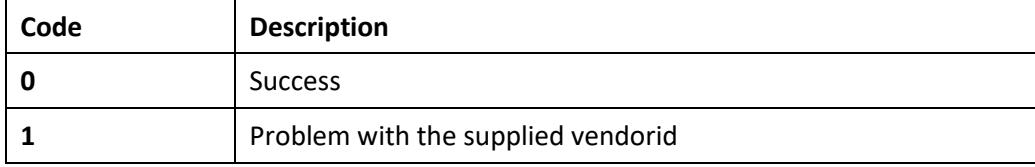

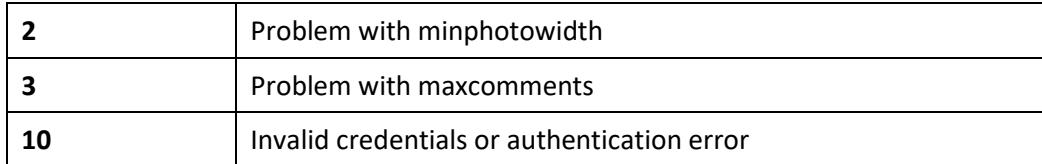

# **Notes**

API URLs given in this document are for the test environment. For the live environment replace "uat1api" with "api".